## **Instrukcja logowania do aplikacji samospisu internetowego**

Przeprowadzenie samospisu internetowego jest możliwe na dowolnym, mającym łączność z Internetem, urządzeniu (telefon, tablet, laptop, komputer stacjonarny), z dowolnym systemem operacyjnym (np. Microsoft Windows, Android, IOS), z wykorzystaniem jednej z przeglądarek: Microsoft Edge, Mozilla Firefox, Google Chrome.

Wersje instalacyjne zalecanych bezpłatnych przeglądarek można pobrać: Mozilla Firefox:<https://www.mozilla.org/pl/firefox/new/> Google Chrome:<https://www.google.com/intl/pl/chrome/>

Logowanie do aplikacji do samospisu internetowego jest dostępne pod adresem:

# [https://nsp2021.spis.gov.pl](https://nsp2021.spis.gov.pl/)

Możliwe są następujące metody logowania:

### **Krajowy Węzeł Identyfikacji Elektronicznej**

Możliwość potwierdzania tożsamości, czyli logowania za pomocą posiadanych kont internetowych wybranych banków, konta profilu zaufanego lub z wykorzystaniem dowodu osobistego z warstwą elektroniczną, albo podpisu kwalifikowanego.

**Użytkownik może wielokrotnie logować się do aplikacji za pomocą tej metody i stopniowo uzupełniać dane, aż do potwierdzenia zakończenia pracy z aplikacją (zakończenia samospisu).**

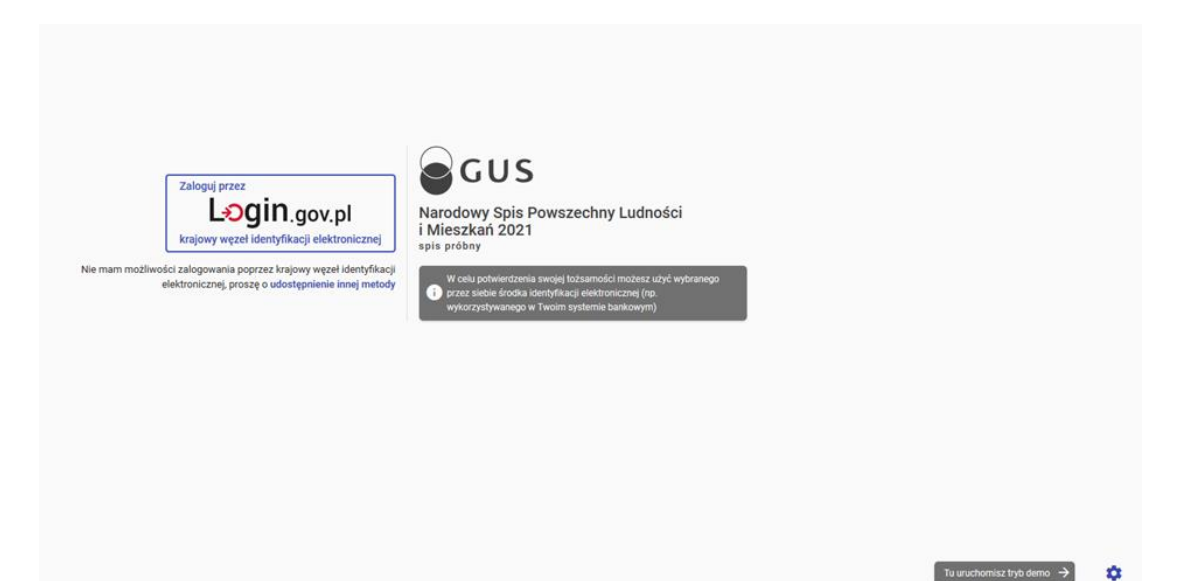

### **PESEL i nazwisko rodowe matki**

Z głównego ekranu wyboru metody logowania można też wybrać opcję "udostępnienie innej metody" i na ekranie podać swój PESEL i nazwisko rodowe matki.

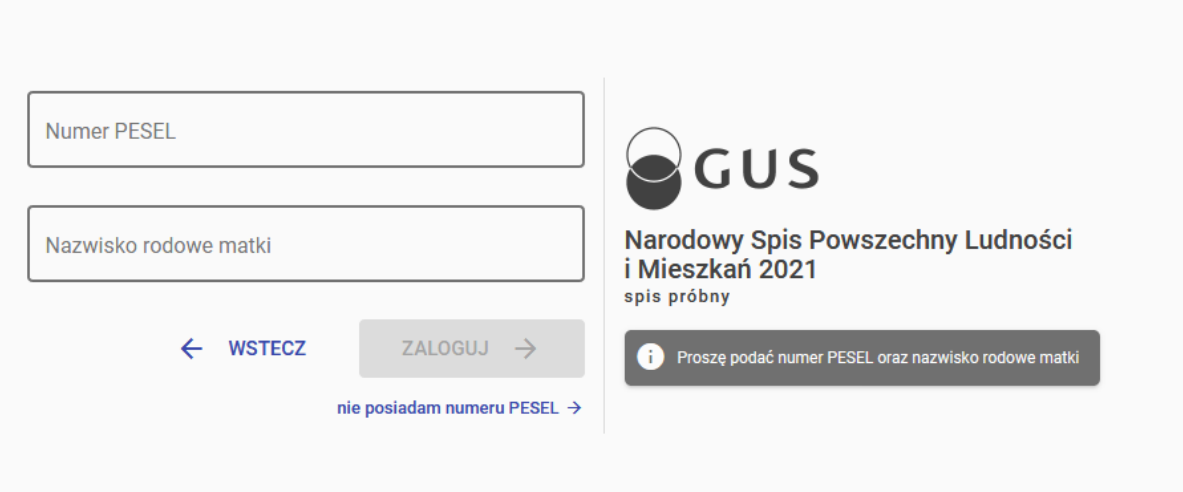

**Jeśli użytkownik zaloguje się za pomocą tej metody, przerwie pracę i ponownie uruchomi aplikację podając Pesel i nazwisko rodowe matki, to formularz zostanie wyczyszczony i będzie trzeba ponownie wprowadzić wszystkie dane**.

#### **Uwierzytelnianie z użyciem kodu mieszkania**

Aby skorzystać z tej metody należy wybrać opcję "nie posiadam numeru PESEL".

Kod mieszkania to jednorazowy 8-znakowy ciąg cyfr i liter znajdujący się w prawym dolnym rogu przesłanego listu Prezesa GUS.

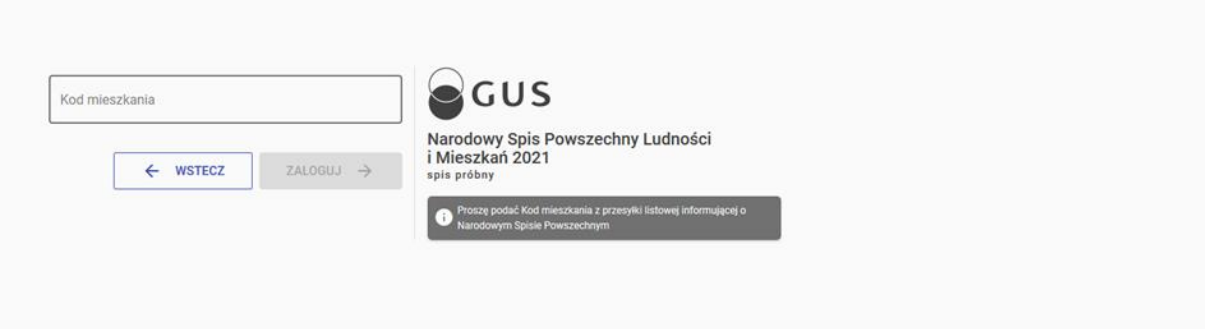

**Jeśli w tym trybie użytkownik nie zakończy samospisu, to po wylogowaniu lub zamknięciu przeglądarki dane nie zostaną zapisane. Nie ma możliwości ponownego uzyskania dostępu do aplikacji z wykorzystaniem kodu mieszkania. Chcąc się ponownie zalogować należy użyć innej metody logowania, np. PESEL-u i nazwiska rodowego matki.**